## **CENG4480**

Lecture 07: PID Control

## Bei Yu

byu@cse.cuhk.edu.hk (Latest update: September 11, 2019)

Fall 2019

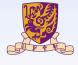

香港中文大學 The Chinese University of Hong Kong

## Overview

Motors

Open-loop and Closed-loop Control

**Control Methods** 

Software

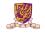

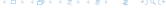

## Overview

#### Motors

Open-loop and Closed-loop Contro

**Control Methods** 

Software

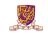

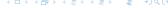

## DC Motor and Servo Motor

DC Motors: Direct current motor, easy to control and use. For making wheeled robots

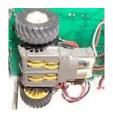

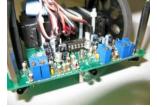

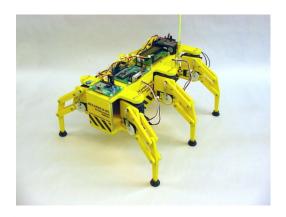

Servo motors for making robot legs http://www.lynxmotion.com/

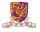

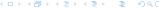

## Small Direct Current D.C. Motors

- Speed (≈1200–2000 rpm).
- ▶ Operates on a 3~5Volt, Can use gear box (e.g. ratio 58:1) to increase torque
- Use H-bridge circuit to boost up current from the TLL level to motor driving level.

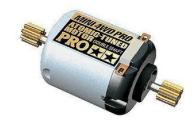

Taobao link

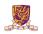

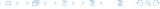

# Motor Control Chip

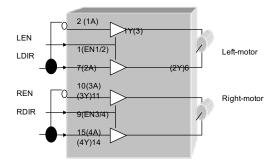

H-bridge Chips

- L293D: H-bridge circuit, up 2A
- ► LDIR: left motor direction
- RDIR: right motor direction
- LEN: left motor enable
- REN: right motor enable

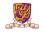

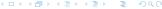

## Overview

Motors

Open-loop and Closed-loop Control

Control Methods

Software

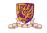

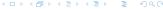

# Open-loop Motor Control and its Problems

Change motor supply power change speed

Problem: How much power is right?

Ans: don't know, depends on internal/external frictions of individual motors.

#### Problem: How to control power (Ton) by MCU?

- Solution: Use feedback control to read actual wheel:
- Slower, increase power (+ Ton)
- Faster, reduce power (- Ton)

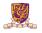

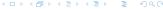

# **PWM Signal**

- Pulse Width Modulation
- Analog results with digital means
- a square signal switched between on and off
- changing the portion the signal on

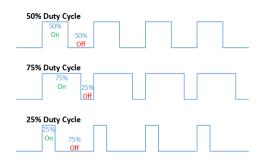

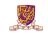

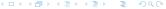

#### Exercise

When using the open-loop control method with a constant PWM signal for both wheels, explain why the robot would slow down when climbing up hill.

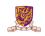

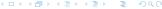

# LPC2138 PWM Configuration (Optional)

- Supports single edge controlled and/or double edge controlled PWM outputs.
- Seven match registers allow up to 6 single edge controlled or 3 double edge controlled PWM outputs, or a mix of both types.

Table 181. Set and reset inputs for PWM Flip-Flops

| PWM Channel | Single Edge PWM (PWMSELn = 0) |          | Double Edge PWM (PWMSELn = 1) |                        |
|-------------|-------------------------------|----------|-------------------------------|------------------------|
|             | Set by                        | Reset by | Set by                        | Reset by               |
| 1           | Match 0                       | Match 1  | Match 0[1]                    | Match 1 <sup>[1]</sup> |
| 2           | Match 0                       | Match 2  | Match 1                       | Match 2                |
| 3           | Match 0                       | Match 3  | Match 2[2]                    | Match 3[2]             |
| 4           | Match 0                       | Match 4  | Match 3                       | Match 4                |
| 5           | Match 0                       | Match 5  | Match 4[2]                    | Match 5[2]             |
| 6           | Match 0                       | Match 6  | Match 5                       | Match 6                |

<sup>[1]</sup> Identical to single edge mode in this case since Match 0 is the neighboring match register. Essentially, PWM1 cannot be a double edged output.

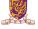

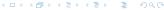

<sup>[2]</sup> It is generally not advantageous to use PWM channels 3 and 5 for double edge PWM outputs because it would reduce the number of double edge PWM outputs that are possible. Using PWM 2, PWM4, and PWM6 for double edge PWM outputs provides the most pairings.

#### PWM in Arduino

- ► Call analogWrite()
- ➤ On a scale of 0 255
- analogWrite (255) requests a 100% duty cycle (always on)
- analogWrite(127) is a 50% duty cycle
  (on half the time)

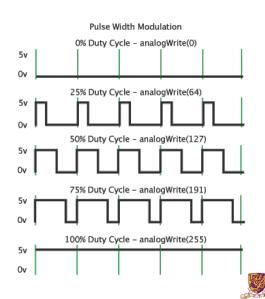

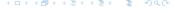

#### Feedback Control

- The real solution to real speed control is feedback control
- Require speed encoder to read back the real speed of the wheel at real time.

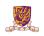

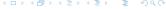

# First you need to have speed encoders

- Read wheel speed.
- Use photo interrupter
- Use reflective disk to save space
- Based on interrupts

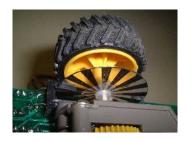

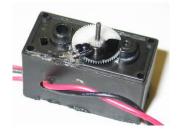

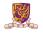

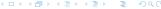

## Wheel Encoder

- Our motor and speed encoder
- ► Each wheel rotation = 88 on/off changes

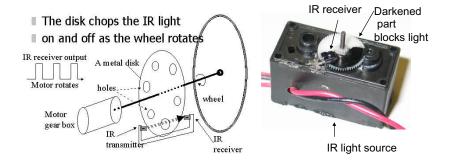

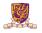

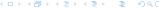

#### SERVO MOTOR MODIFICATION

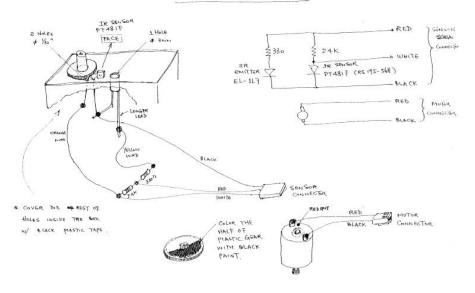

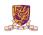

# **New Speed**

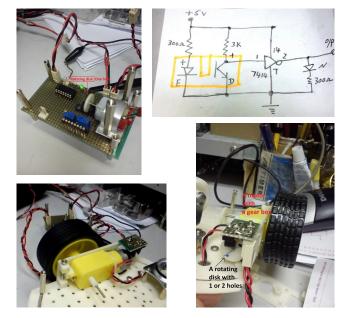

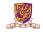

# Servo library in Arduino

```
#include <Servo.h>
Servo myservo; // create servo object to control a servo
// twelve servo objects can be created on most boards
int pos = 0; // variable to store the servo position
void setup() {
```

```
SECURIO POR ANALOS IN SECURIO POR ANALOS IN SECURIOR POR ANALOS IN SECURIO POR ANALOS IN SECURIOR POR ANALOS IN SECURIO POR ANALOS IN SECURIO POR ANALOS IN SECURIO POR ANALOS IN SECURIO POR ANALOS IN SECURIO POR ANALOS IN SECURIO POR ANALOS IN SECURIO POR ANALOS IN SECURIO POR ANALOS IN SECURIO POR ANALOS IN SECURIO POR ANALOS IN SECURIO POR ANALOS I
```

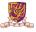

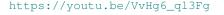

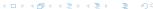

## Overview

Motors

Open-loop and Closed-loop Contro

**Control Methods** 

Software

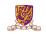

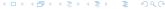

# Proportional Feedback Control

#### Closed-loop feed back control

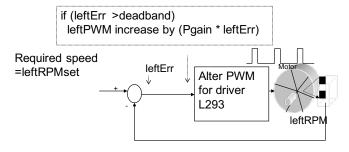

Note: Show the left motor control only

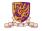

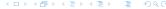

## **PID Control**

- ▶ PID: Proportional-Integral-Derivative
- A more formal and precise method used in most modern machines

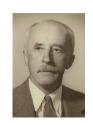

#### History of PID

- By Nicolas Minorsky in 1922
- Observations of a helmsman
- Steered the ship based on
  - the current course error
  - .........
  - past error
  - the current rate of change

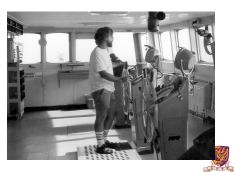

#### Introduction of PID

- Control for better performance
- Use PID, choose whatever response you want

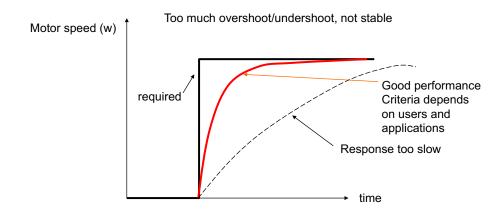

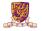

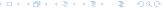

## Values to evaluate a control system

Describe the terms n the following diagrams:

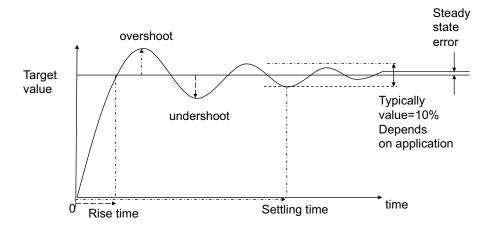

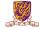

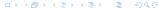

## **PID Control**

$$u(t) = K_p e(t) + K_i \int_0^t e(t)dt + K_d \frac{de(t)}{dt},$$

#### where

- ightharpoonup e(t): error value
- $\triangleright$  u(t): control variable
- $ightharpoonup K_p$ : coefficient for the proportional (P)
- $ightharpoonup K_i$ : coefficient for the integral (I)
- $ightharpoonup K_d$ : coefficient for the derivative (D)

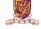

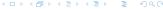

# PID Control (cont.)

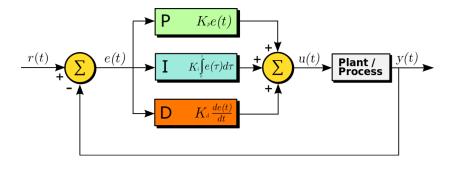

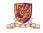

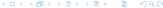

## PID – Control Terms Are Intertwined

## Proportional Gain $K_p$

Larger  $K_p$  typically means faster response since the larger the error, the larger the Proportional term compensation. An excessively large proportional gain will lead to process instability and oscillation.

#### Integral Gain $K_i$

Larger  $K_i$  implies steady state errors are eliminated quicker. The trade-off is larger overshoot: any negative error integrated during transient response must be integrated away by positive error before we reach steady state.

#### Derivative Gain $K_d$

Larger  $K_d$  decreases overshoot, but slows down transient response and may lead to instability due to signal noise amplification in the differentiation of the error.

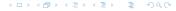

## Parameters for Evaluating a Control System

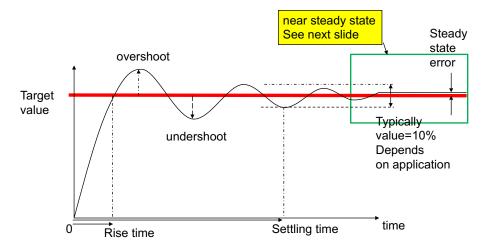

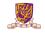

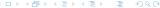

# Effects of Increasing Parameters

| Parameter  | Rise Time         | Overshoot         | Settling<br>Time | Steady<br>state error |
|------------|-------------------|-------------------|------------------|-----------------------|
| Kp (Pgain) | Decrease<br>step1 | Increase          | Small<br>Change  | Decrease              |
| Ki (Igain) | Decrease          | Increase          | Increase         | Eliminate<br>step3    |
| Kd (Dgain) | Small<br>Change   | Decrease<br>step2 | Decrease         | Small<br>Change       |

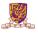

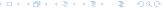

#### Exercise

Please try to give the discrete incremental PID formulations. Some notations are given:

- u(t) is the output of a controller in the tth measurement interval.
- e(t) is the error between the target value and measurement value in the tth measurement interval. And the error is measured every T time interval (T is small enough).
- The PID parameters,  $K_p$ ,  $K_i$  and  $K_d$ , are all set.

(Hint: incremental means  $\Delta u(t) = u(t) - u(t-1)$ .)

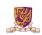

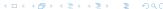

# Easter egg 彩蛋

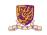

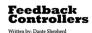

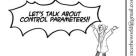

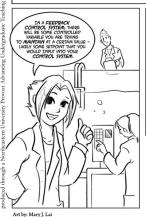

"AFTER YOUR CONTROLLED VARIABLE
HAS BEEN MEASURED AND COMPARED
AGAINST THE SETPOINT VALUE (BOTH
CONVERTED TO PROPER UNITS, OF
COURSE)...."

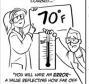

"YOU WILL HAVE AN ERROR-A VALUE REFLECTING HOW FAR OFF YOUR SYSTEM IS OPERATING FROM DESIRED LEVELS."

IT'S THIS ERROR THAT YOUR CONTROLLER WILL BE ACTING UPON!

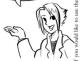

Northeastern

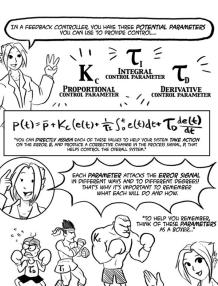

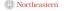

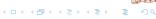

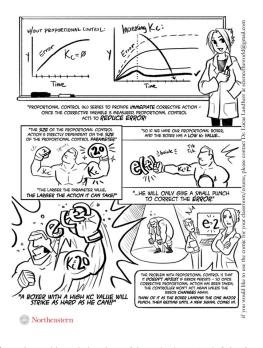

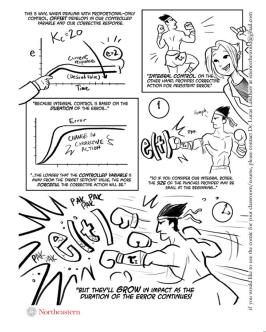

Source: http://survivingtheworld.net/ScienceComic3.html

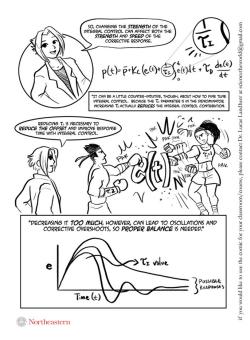

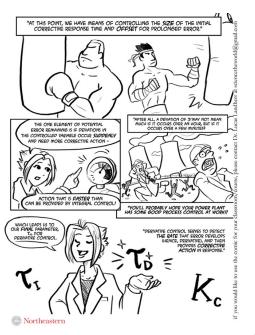

Source: http://survivingtheworld.net/ScienceComic3.html

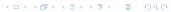

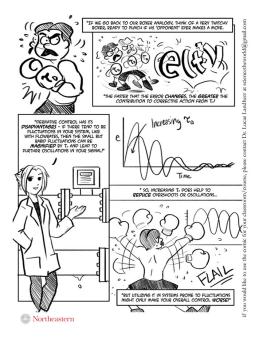

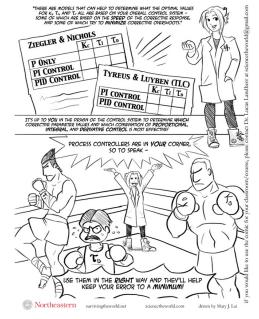

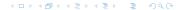

## Overview

Motors

Open-loop and Closed-loop Contro

Control Methods

Software

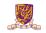

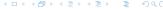

## Overview

#### https://youtu.be/Lym2UxUh81Q

```
int main(void)
+-- 23 lines:
 tmpjp = IOOPIN & JUMPER;
                                 // check function selection jumper
 if(tmpjp==0) {
                                 // if jumper is set then print X, Y value
+-- 15 lines: ----
                                 // else run self balancing demo
 else {
    init timer():
                                 // Init TIMER 0
+-- 34 lines:
    while(1) {
void __irq IRQ_Exception()
/* Setup the Timer Counter 0 Interrupt */
void init timer (void) {
    T0PR = 0:
                                                      // set prescaler to 0
    T0MR0 = 27648;
                                                      // set interrupt interval to 1mS
                                                      // Pclk/500Hz = (11059200 \times 5)/(4 \times 1000)
    TOMCR = 3;
                                                      // Interrupt and Reset on MR0
                                                      // Timer0 Enable
    TØTCR = 1;
    VICVectAddr0 = (unsigned long)IRQ_Exception;
                                                      // set interrupt vector in 0
   VICVectCntl0 = 0x20 \bar{1} 4:
                                                      // use it for Timer 0 Interrupt
    VICIntEnable = 0 \times 000000010:
                                                      // Enable Timer0 Interrupt
```

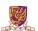

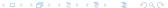

## Algorithm for PID Core

```
void __irq IRQ Exception()
    tmpl = read_sensor(0);
                                                                 // read X-axis value
    if (tmpl>=(MIDL+50)) {
                                                                 // if X-axis value >= setpoint plus 50
                                                                 // calculate the error and normalize it
        deltal = (tmpl - (MIDL+50))/200;
        diffl = deltal-lastl:
                                                                 // caculate the different between current and last error
        if(diffl<maxdiff) {
                                                                 // ignore if the error different > max. difference
                                                                 // this prevent the noise due to undesired movement of accelerometer
        lastl = deltal:
                                                                 // save error as the last error
        leftPWM = leftPWM - (P*deltal - I*accul + D*diffl):
                                                                 // update the left PWM value by PID
        if (leftPWM<MINOUTPUT) leftPWM = MINOUTPUT:</pre>
                                                                 // limit the PWM value to its minimum
        if(accul<maxaccu) accul += deltal/200:
                                                                 // ensure the integral not exceed the maximum
        PWMMR2=leftPWM:
                                                                 // set the left PWM output
        PWMLER = 0 \times 44:
                                                                 // enable match 2.6 latch to effective
```

#### Pay attention to the following variables:

- P, I, D: to tuned
- PWMMR2, PWMLER

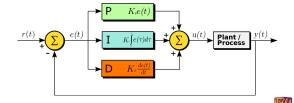

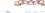

## **Dead Band**

```
if (tmpl>=(MIDL+50)) {
    deltal = (tmpl - (MIDL+50))/200;
    .....
}
```

#### Dead-band

A Dead-band (sometimes called a neutral zone) is an area of a signal range or band where no action occurs.

- ightharpoonup Only enable motor when tmp1 > a small value (deadband, ie = 50)
- Otherwise may oscillate when tmpl is small

Dead-band

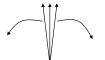

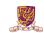

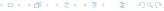

# **PID Tuning**

#### Usually done by trail and error

- 1. Tune (adjust manually)
  - ▶ step1: *K*<sub>p</sub>
  - ightharpoonup step2:  $K_d$
  - ► mstep3: *K<sub>i</sub>*
- 2. Record the angle by the computer to see if the performance is ok or not
  - Yes, then done.
  - If no, go to first step again

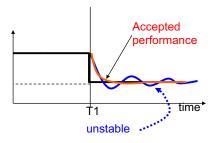

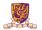

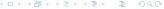

## Arduino PID Library

```
#include <PID_v1.h>
double Setpoint, Input, Output;
double aggKp=4, aggKi=0.2, aggKd=1;
double consKp=1, consKi=0.05, consKd=0.25;
PID myPID(&Input, &Output, &Setpoint, consKp, consKi, consKd, DIRECT);
void setup() {
  Input = analogRead(0):
  Setpoint = 100;
  myPID.SetMode (AUTOMATIC); //turn the PID on
void loop() {
  Input = analogRead(0):
  double gap = abs(Setpoint-Input); //distance away from setpoint
  if(gap<10) { //we're close to setpoint, use conservative tuning parameters
   myPID.SetTunings(consKp, consKi, consKd);
  else { //we're far from setpoint, use aggressive tuning parameters
     mvPID.SetTunings(aggKp, aggKi, aggKd);
  myPID.Compute();
  analogWrite(3,Output);
```

## Summary

- Studies PID control theory
- ► PID implementation

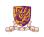

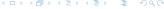